## **Plugin HTML**

This [wiki plugin](https://doc.tiki.org/Wiki-Plugins) allows you to add any HTML (including scripts and objects) to a wiki page. This plugin was introduced in [Tiki3](https://doc.tiki.org/Tiki3). See also [PluginJS](https://doc.tiki.org/PluginJS) and [PluginJQ.](https://doc.tiki.org/PluginJq)

**Parameters**

Tiki Doc From Code error: html not found

# **Examples**

### **Basic syntax**

{HTML()} You can use **HTML here** including JavaScript, etc. This is unsafe and thus, must be validated by a trusted editor {HTML}

### **Example 1**

You could paste the code you get for a [Google Gadget,](http://www.google.com/webmasters/gadgets/foryourpage/index.html) a [PayPal button,](https://www.paypal.com/us/cgi-bin/webscr?cmd=_singleitem-intro-outside) etc.

For example, using this code:

**Adding an HTML Iframe into a wiki page.**

 ${HTML()}$ **[TikiFest Montreal Mars 2009 fr.](https://www.slideshare.net/RegisBarondeau/tikifest-montreal-mars-2009-fr)** from **[Régis Barondeau](https://www.slideshare.net/RegisBarondeau)** {HTML}

Will produce this presentation embedded in the page:

**[TikiFest Montreal Mars 2009 fr.](https://www.slideshare.net/RegisBarondeau/tikifest-montreal-mars-2009-fr)** from **[Régis Barondeau](https://www.slideshare.net/RegisBarondeau)**

## **Example 2**

Embedding some html object from a site serving embeddable videos (youtube, vimeo, etc):

```
{CENTER()}{HTML()} {HTML}{CENTER}
```
However the plugin call was not validated by the admins but denied, and this is what it would produce:

#### $\bullet$  **Plugin execution was denied**

After argument validation by an editor, the execution of this plugin was denied. This plugin will eventually be removed or corrected.

### **Example 3**

Making a wiki link to look like a button of the same theme style that you are using. For instance, this code:

^{HTML()[}Save changes](https://doc.tiki.org/tiki-index_raw.php?page=PluginHTML&itemId#Example_3) with my custom buttom to the page PluginHTML, while you send also itemId in the url for PluginTrackerList magic, for instance (not used in this simple example){HTML}^

Would produce:

[Save changes](https://doc.tiki.org/tiki-index_raw.php?page=PluginHTML&itemId#Example_3) with my custom buttom to the page PluginHTML, while you send also itemId in the url for PluginTrackerList magic, for instance (not used in this simple example)

### **Example 4**

When the parameter *wiki*=1 is used, wiki syntax will be parsed in the content inside HTML plugin.

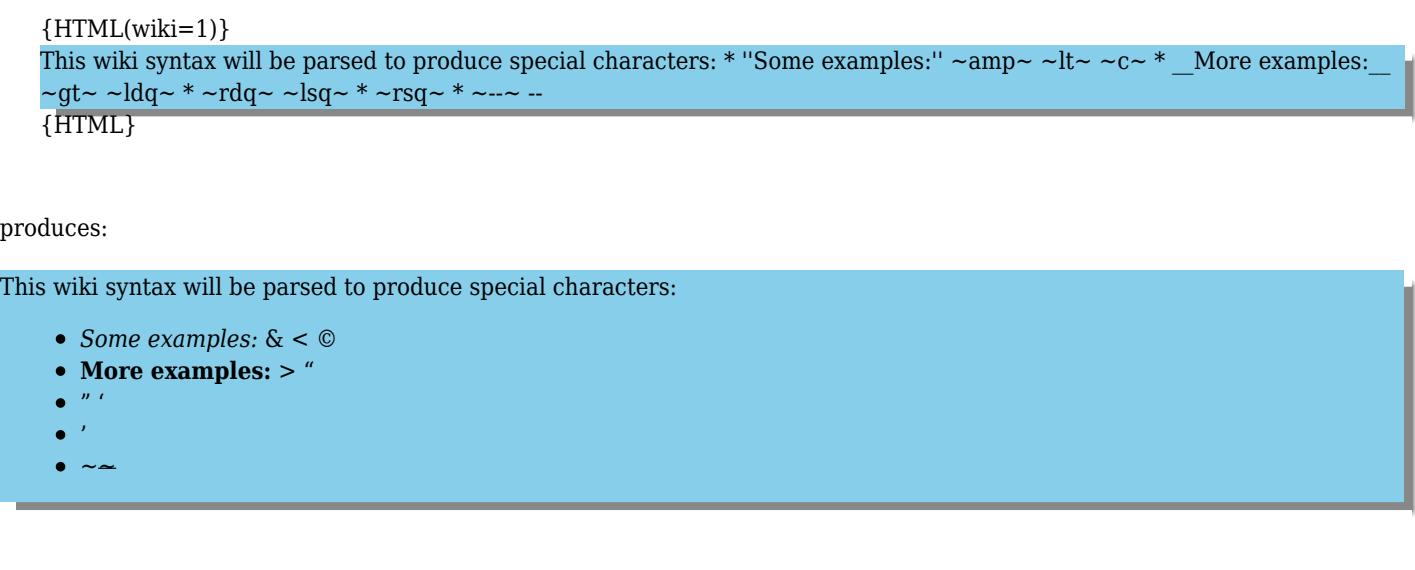

## **Alternatives**

There are others ways to include HTML in a page:

- Use the [WYSIWYG](https://doc.tiki.org/WYSIWYG) editor. Note that Tiki will automatically filter potentially unsafe content.
- Enable the **Allow HTML in Wiki Pages** option. Note that Tiki will automatically filter potentially unsafe content.
- Use [PluginJS](https://doc.tiki.org/PluginJS) to include JavaScript in a wiki page.

## **Related pages**

• [PluginTrackerList](https://doc.tiki.org/PluginTrackerList)